# **Table of Contents**

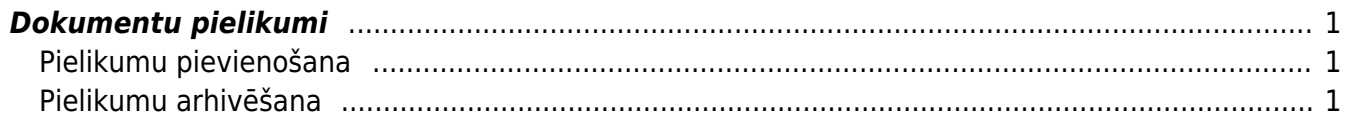

#### IZLABO **Lapa nav pilnībā pārtulkota. Lūdzu palīdzi pabeigt tulkojumu!** (Izdzēs šo rindkopu, kad tulkojums pabeigts!)

# <span id="page-2-0"></span>**Dokumentu pielikumi**

Gandrīz visu dokumentu/reģistru veidiem Directo ir iespējams pievienot pielikumus (augšējā rīku joslā jāmeklē ikona:  $\stackrel{\text{\normalsize{\textbf{0}}}}{=}$ ). Esot iekša kādā no dokumentiem ar āmurīti augšējā labajā stūrī  $\stackrel{\text{\normalsize{\textbf{0}}}}{=}$  var iestatīt vēlamo pielikuma attēlošanu - labajā pusē dokumentam vai lejā, un šis iestatījums darbosies visiem tāda paša veida dokumentiem.

#### $\pmb{\times}$

## <span id="page-2-1"></span>**Pielikumu pievienošana**

Pielikumus var pievienot dokumentam divos veidos:

\* izvēlēties no failiem, kas saglabāti uz datora \* aizsūtīt pielikumu uz Directo ar e-pasta starpniecību

### <span id="page-2-2"></span>**Pielikumu arhivēšana**

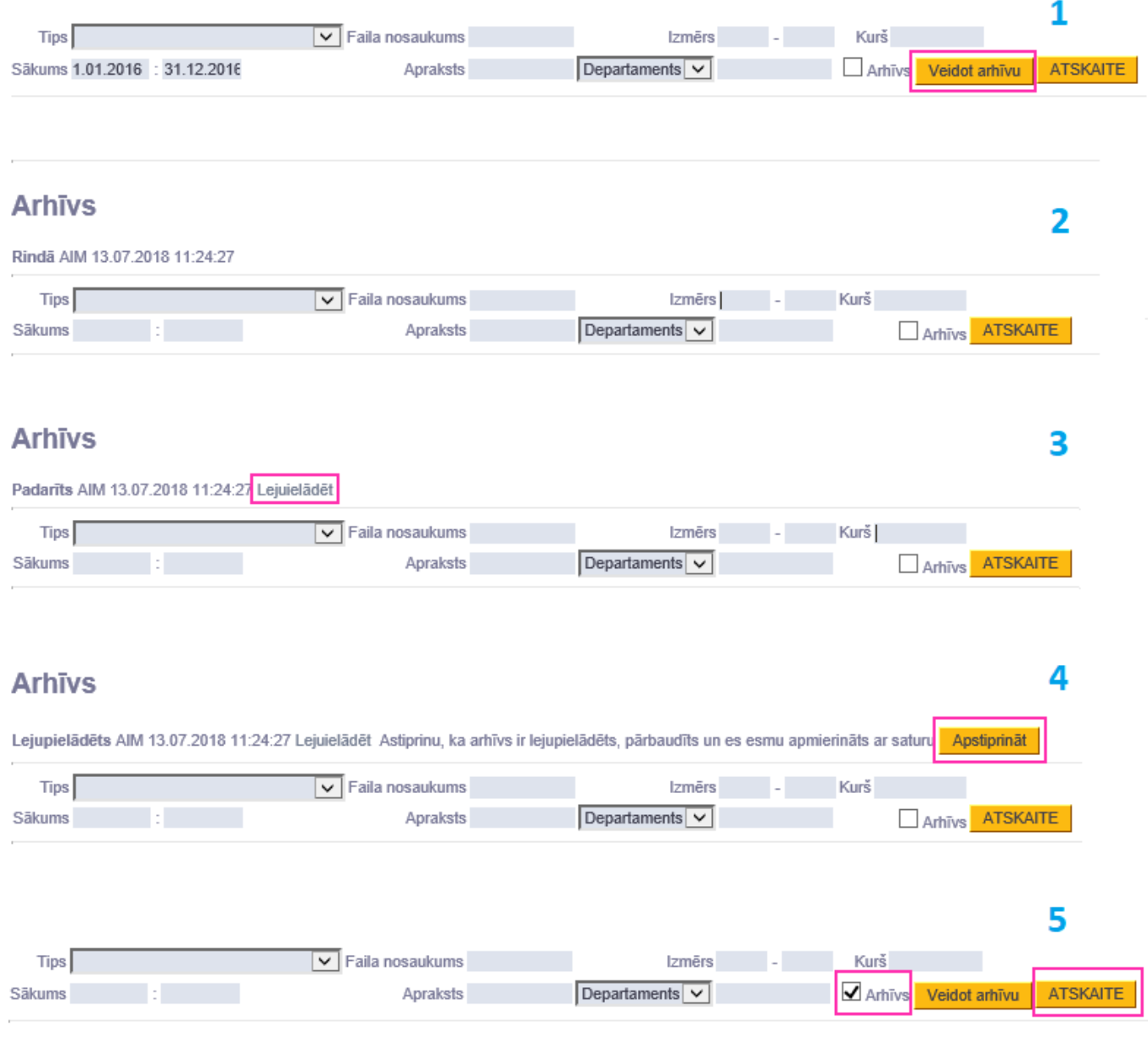

From: <https://wiki.directo.ee/> - **Directo Help**

Permanent link: **[https://wiki.directo.ee/lv/yld\\_dok?rev=1531745089](https://wiki.directo.ee/lv/yld_dok?rev=1531745089)**

Last update: **2018/07/16 15:44**